## **The PEFC Label Generator**

*Instructions for use*

**PEFC Council**World Trade Center 1 10, route de l'Aéroport CH-1215 Geneva Switzerland Tel. +41 22 799 45 40 info@pefc.org

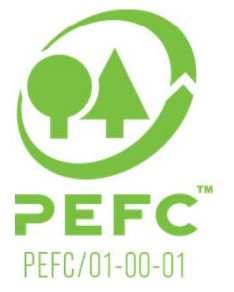

www.pefc.org

## The PEFC Label Generator

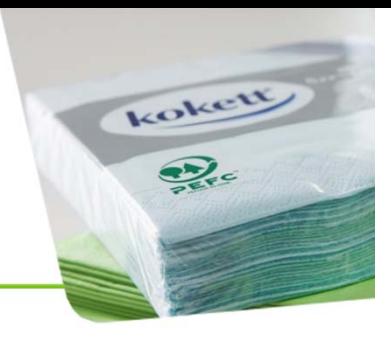

- $\bullet$  The PEFC Label Generator makes it easier and quicker for companies, forest owners and uncertified entities to create PEFC labels.
- $\bullet$  This easy-to-use and intuitive online tool creates PEFC labels in a matter of minutes and provides everything needed to put a PEFC label on products or promotional materials.
- • The PEFC logo and labels are globally trusted marks, assisting businesses, consumers, forest owners and managers, and other stakeholders in identifying and promoting merchandise and goods from forests that are managed sustainably.

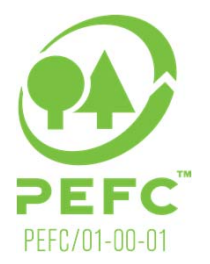

## User Groups

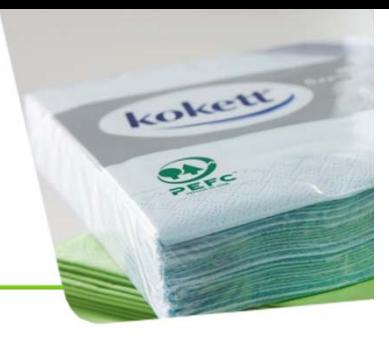

- The PEFC Label Generator is available for:
	- •**Chain of Custody Certified Companies**
	- •**SFM Certified Forest Owners/Managers**
	- $\bullet$ **Uncertified Users**
- • This guide covers all options available on the Label **Generator**
- You may not have access to all these options as some are only available to specific user types
- You will have access to all the options that correspond with your user group

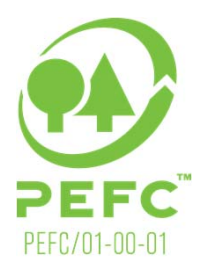

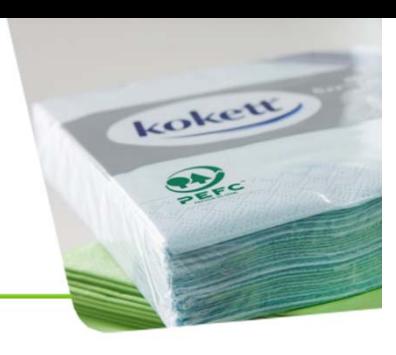

To log in, go to http://www.pefc.org/label-generator/login and type in your email and password.

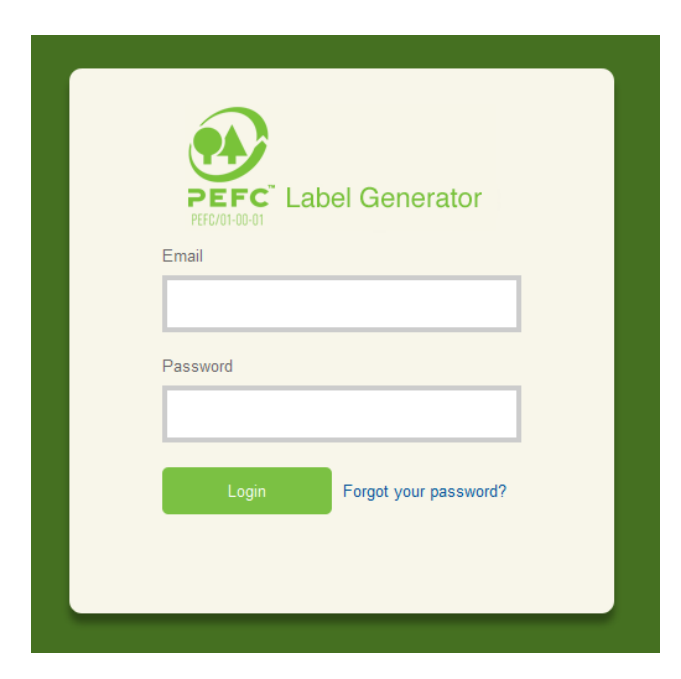

If you do not yet have your account information, please contact Hannah Price at hannah.price@pefc.org

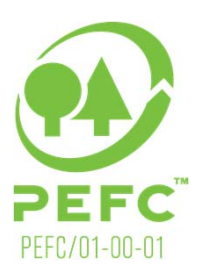

Login

## Homepage

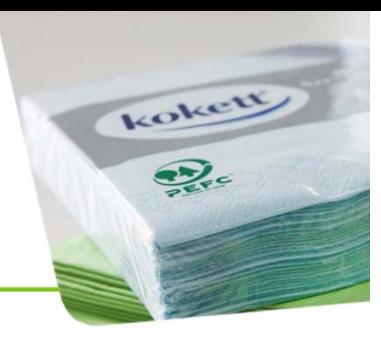

### **Create your labels on the Homepage**

All the options available for the label - go through every one choosing the option which suits your requirements

The question mark on the right gives you information about each option

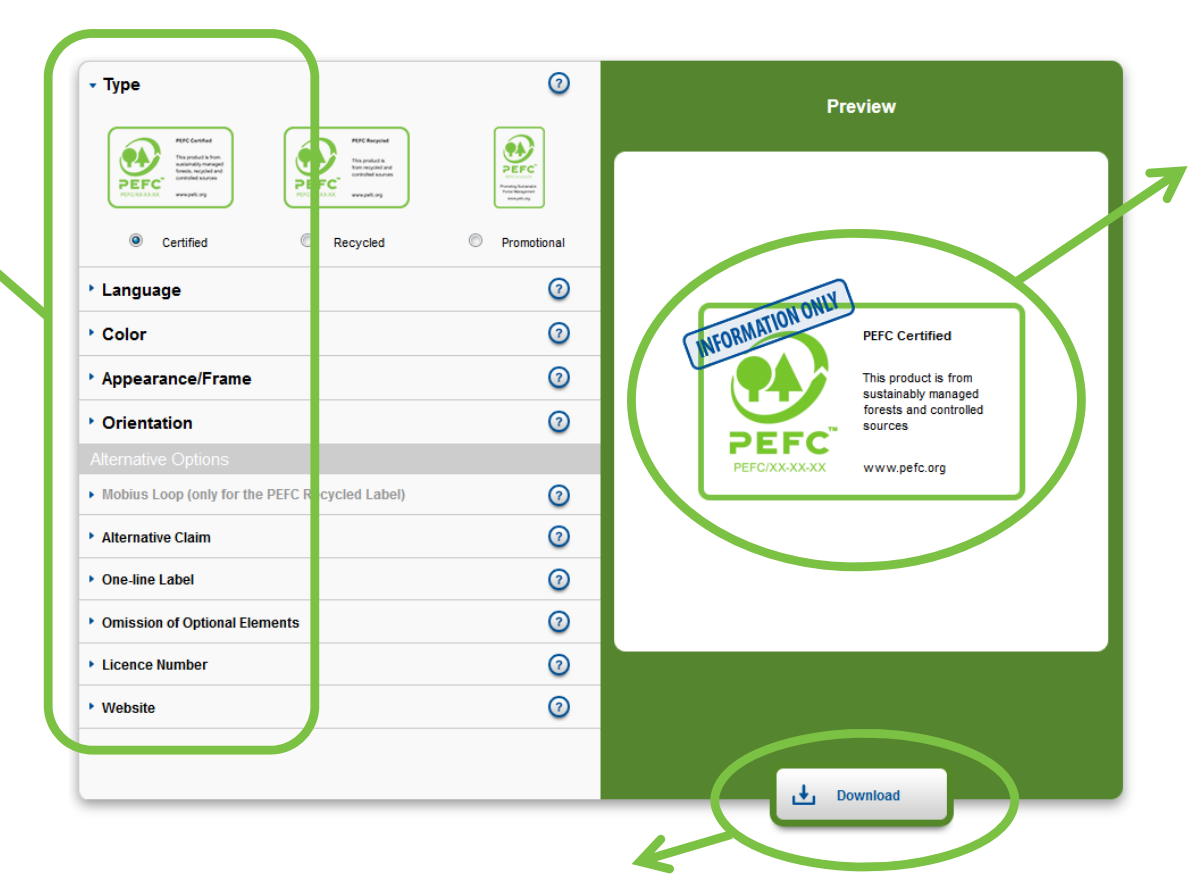

Every time you change an option, the label preview will change to match your choice

> PEFC PFFC/01-00-01

When you are happy with the label, click **Download** and give the label a name in the box that appears. After a few seconds you will receive your new label as EPS, PDF and PNG files.

## Label

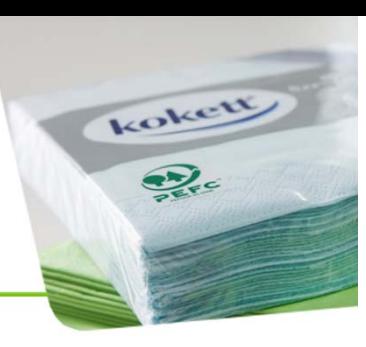

### **Choose your label type**

PEFC differentiates between three types of labels.

The **PEFC Certified** and **PEFC Recycled** labels are available for on-product use, while the **Promoting PEFC Certification** label is available for off-product use.

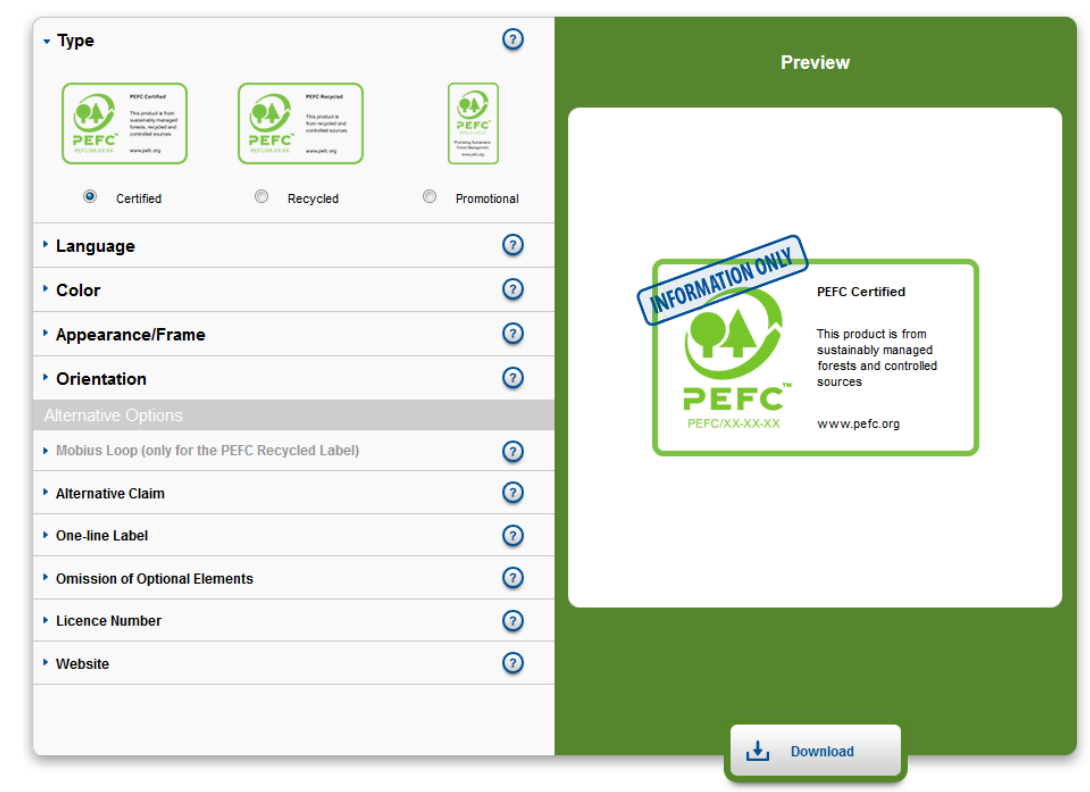

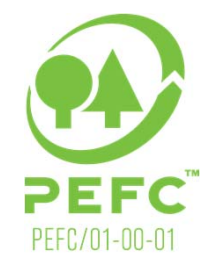

## Language

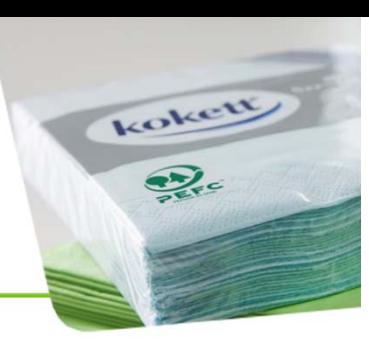

### **Choose your language**

Select the language in which the claim and claim text should appear.

If your desired language is not listed, please contact technical@pefc.org for further information.

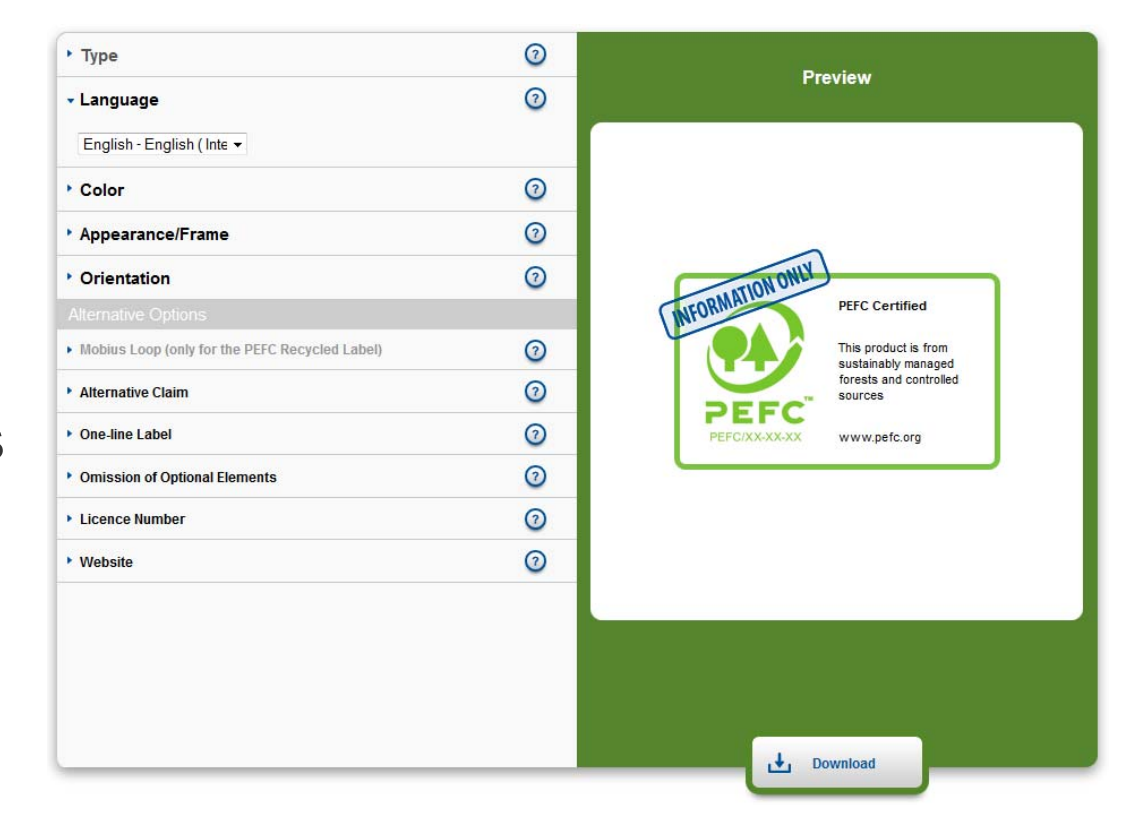

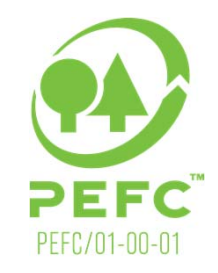

## Color Options

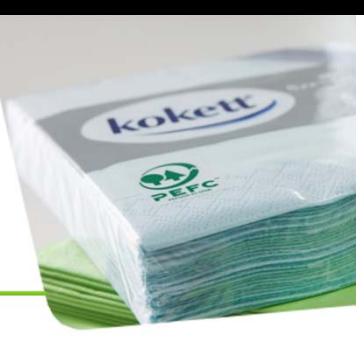

#### **Choose the color**

The PEFC label is available in three color options: green, black and white.

PEFC encourages the use of the green label. The white label can only be used on a solid background.

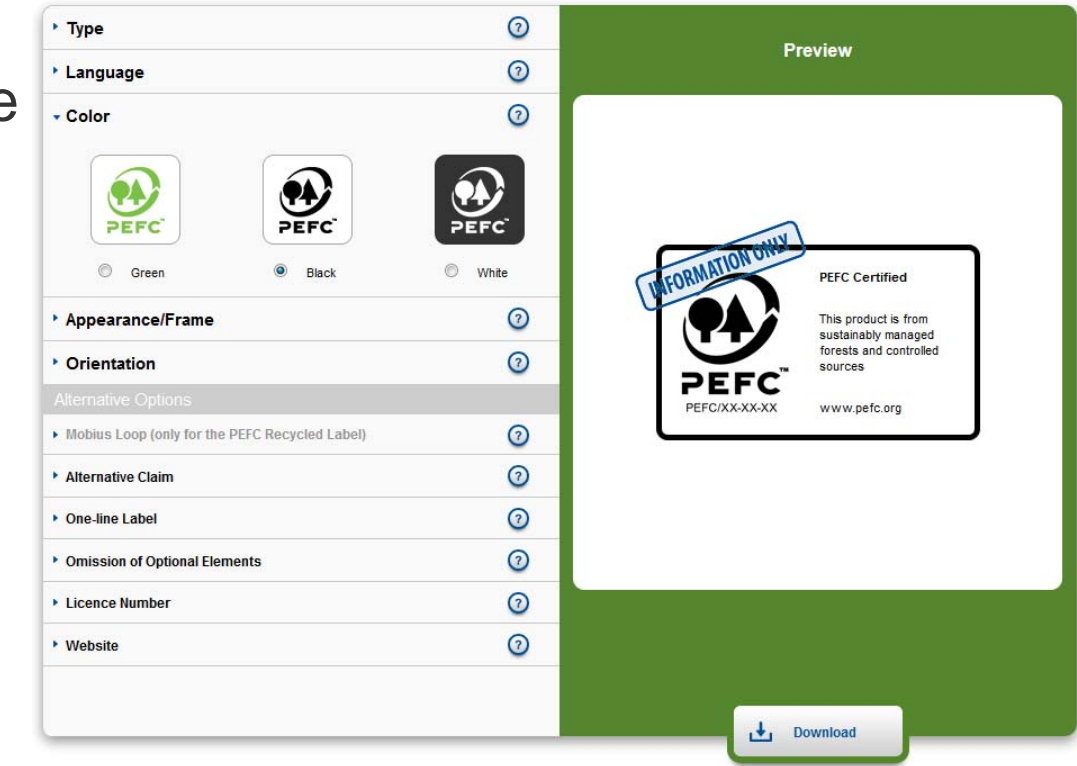

*Please also be aware that you may not be able to see the white version of the label when you download it, as it is not visible on a white background.*

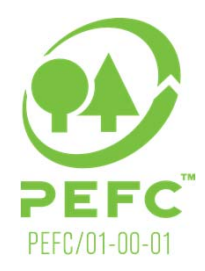

## Appearance/Frame

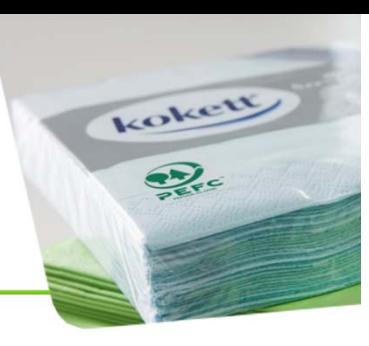

#### **Border or no border?**

Depending on your needs, please choose either the framed or the unframed version.

PEFC encourages the use of the framed version.

The label must be surrounded by clear space to ensure it remains easily recognizable.

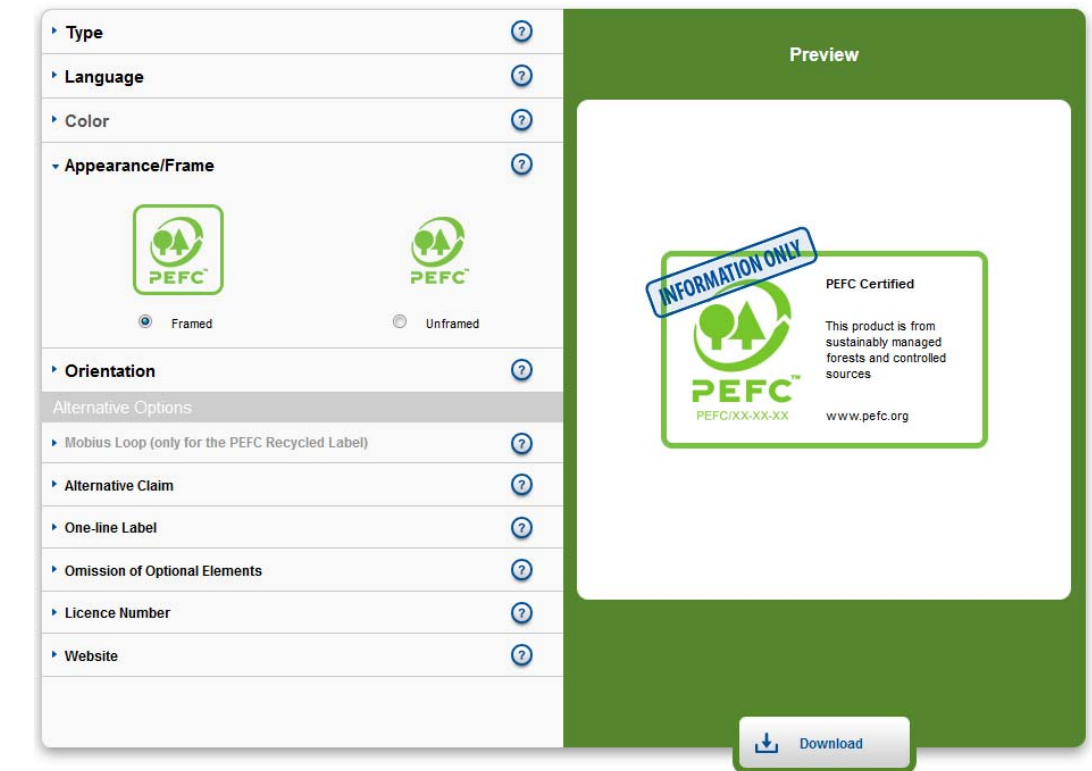

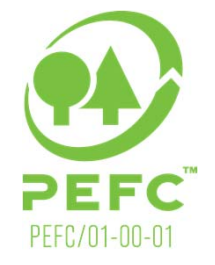

## **Orientation**

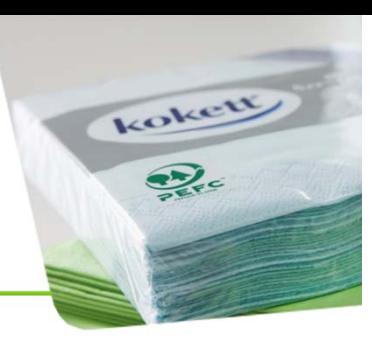

#### **Portrait or landscape?**

The PEFC Certified and PEFC Recycled labels are available in both landscape as well as in portrait.

The promotional label is only available in portrait.

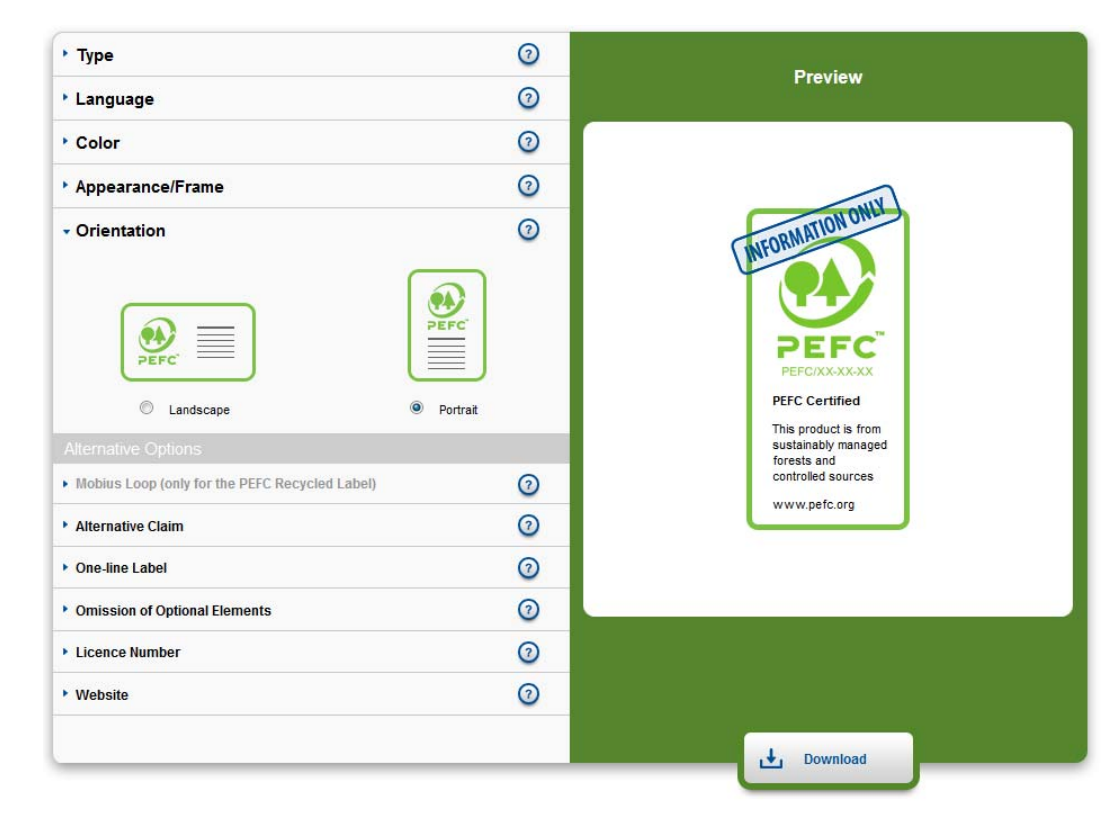

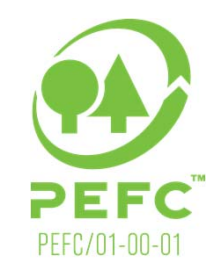

## Mobius Loop

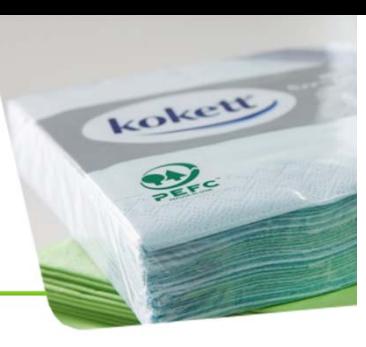

### **Do you want a Mobius loop?**

The PEFC Recycled label can optionally be used with the Mobius loop, in compliance with ISO/IEC 14 021.

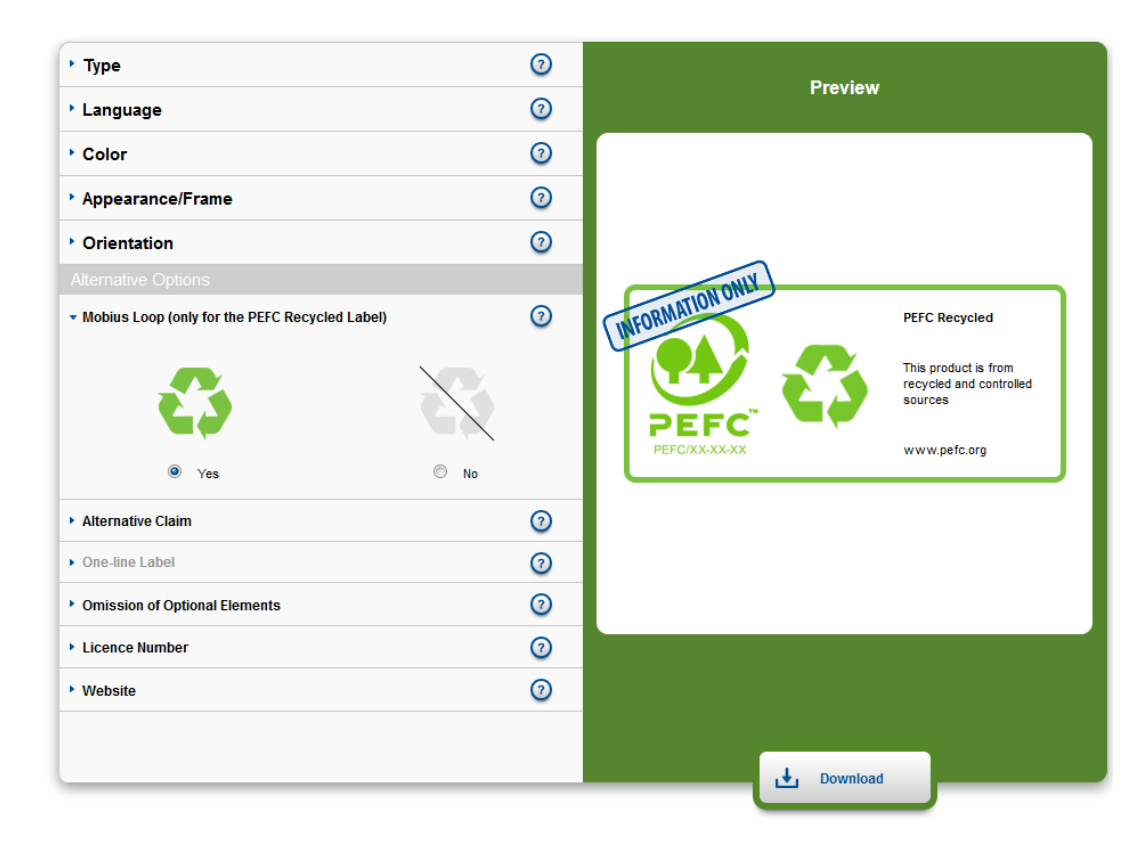

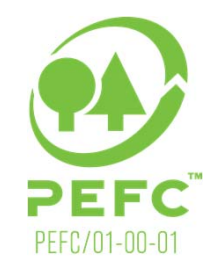

## Alternative Claim

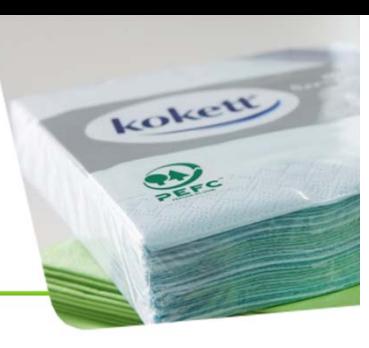

### **Change the claim on the label**

The term "This product is" may be customized and be replaced with the product name or category (e.g. "This toilet paper is").

You may also opt to include or exclude the term "recycled" from the standard claim of the PEFC certified label.

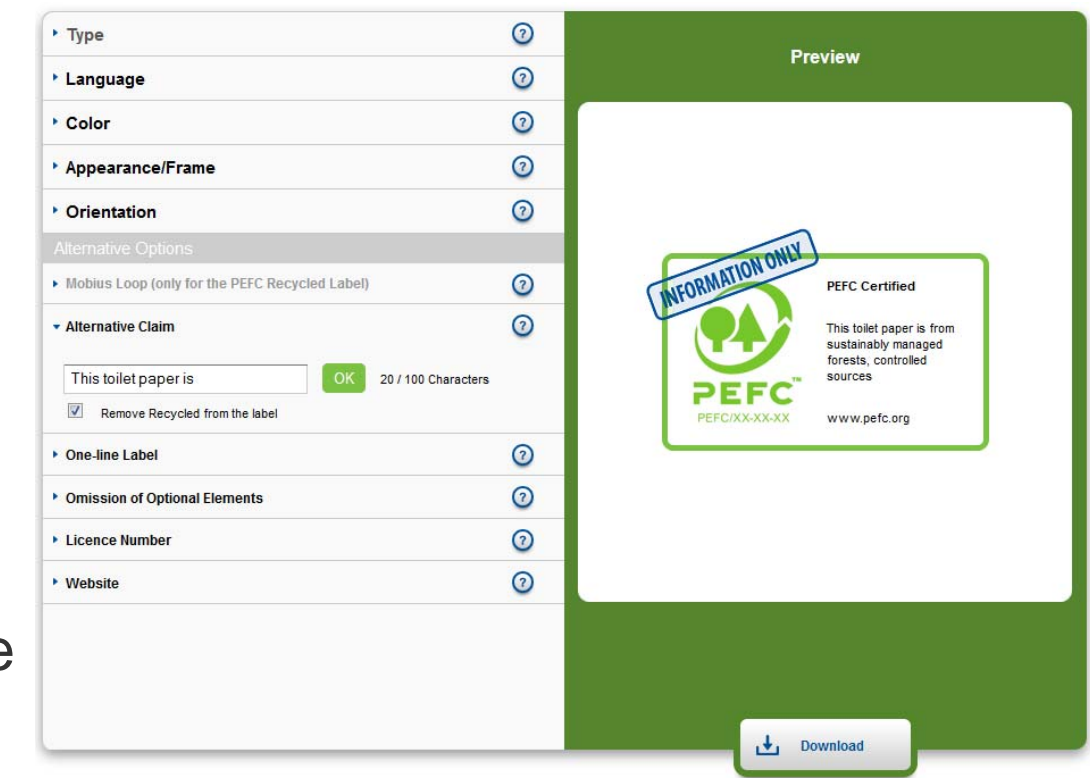

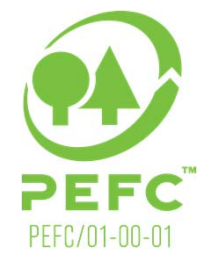

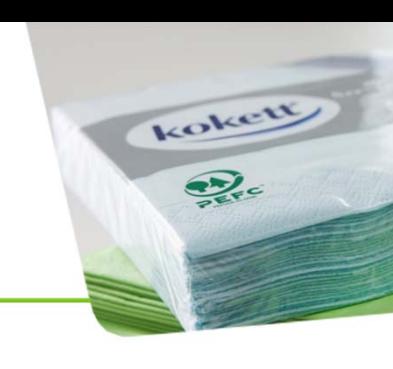

## One-line label

### **Do you need a very small label?**

The one-line label represents the smallest possible label option.

Use is encouraged in cases where using the standard PEFC label would hamper readability.

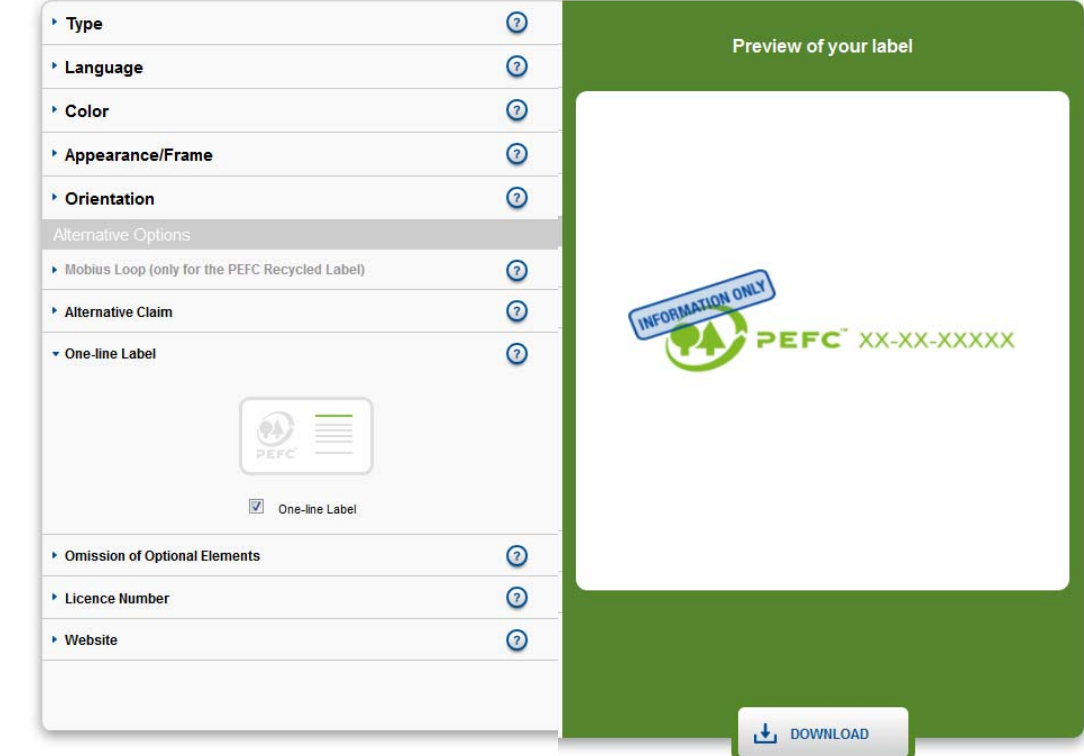

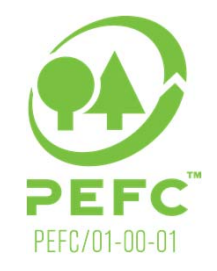

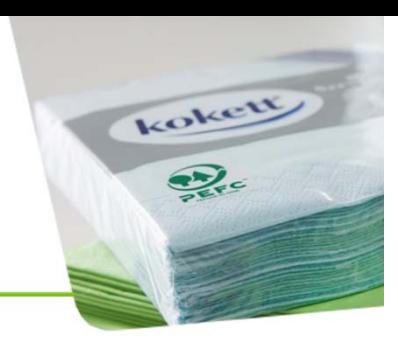

## Omissions of Optional Elements

### **Some elements can be removed**

The label name, claim and/or website may be omitted if they were to be unreadable or if placing them on the product would not be feasible.

Note: if you remove any elements, the label will become portrait.

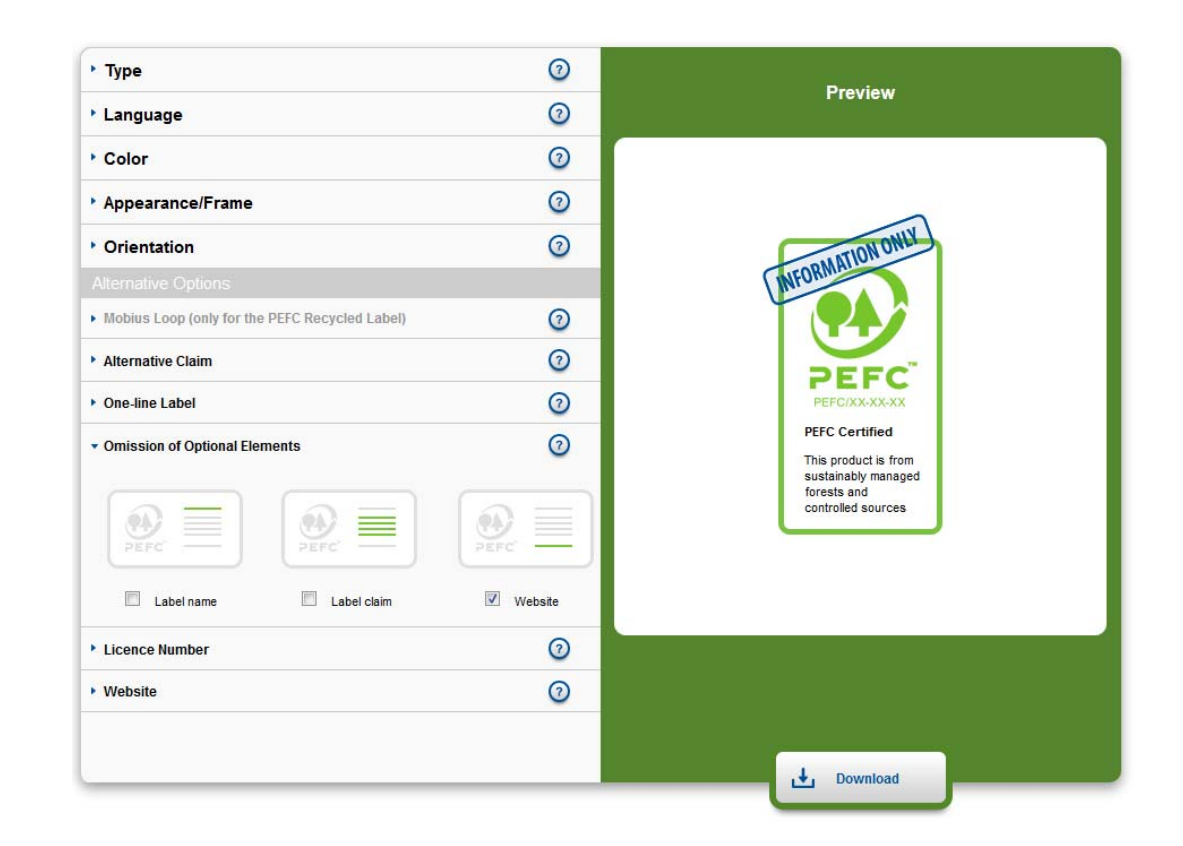

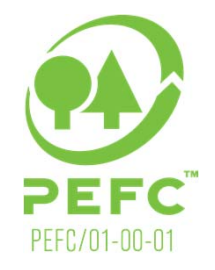

## License Number

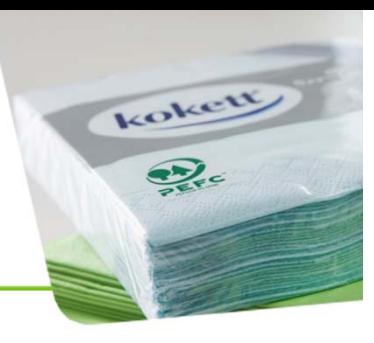

### **More than one license number**

Users responsible for more than one logo license number can use the License Number dropdown box to change between the different numbers.

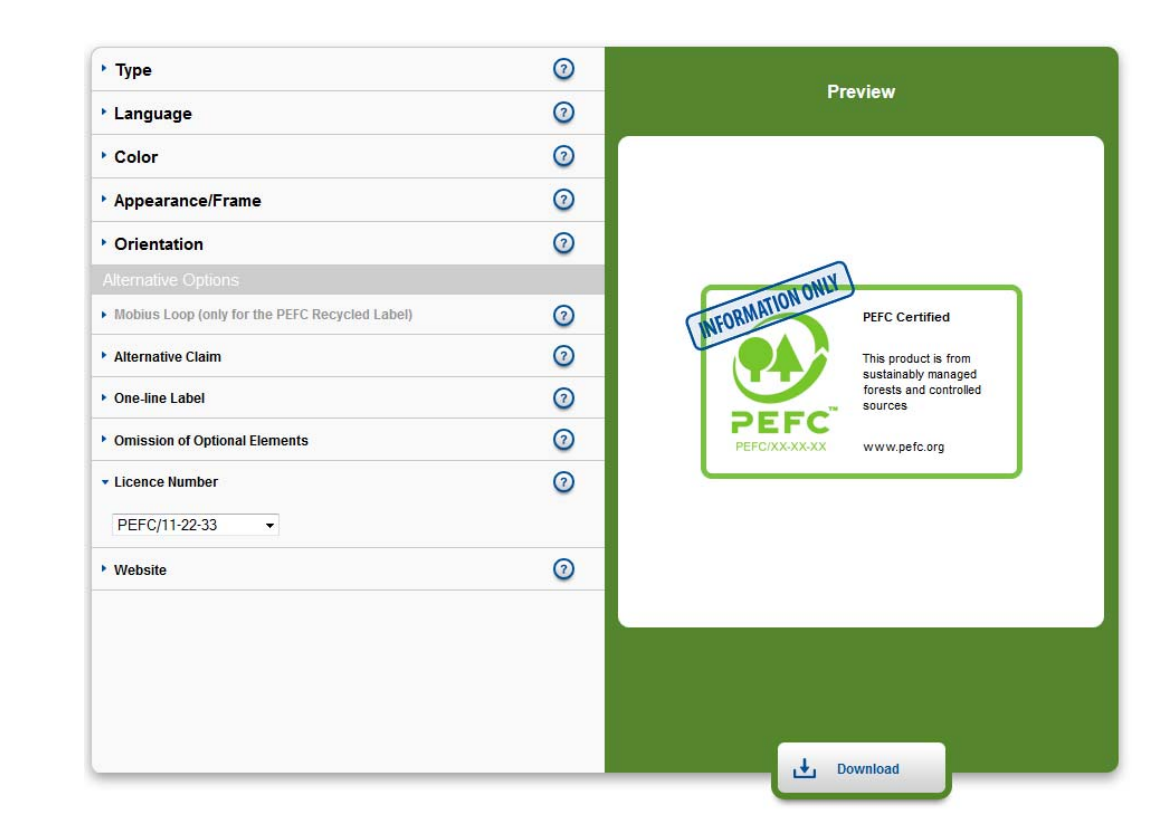

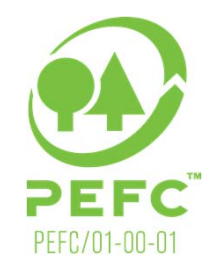

## **Website**

#### **Do you need a different website?**

Change the website address to one of the national PEFC members.

The list of available websites is in the dropdown box.

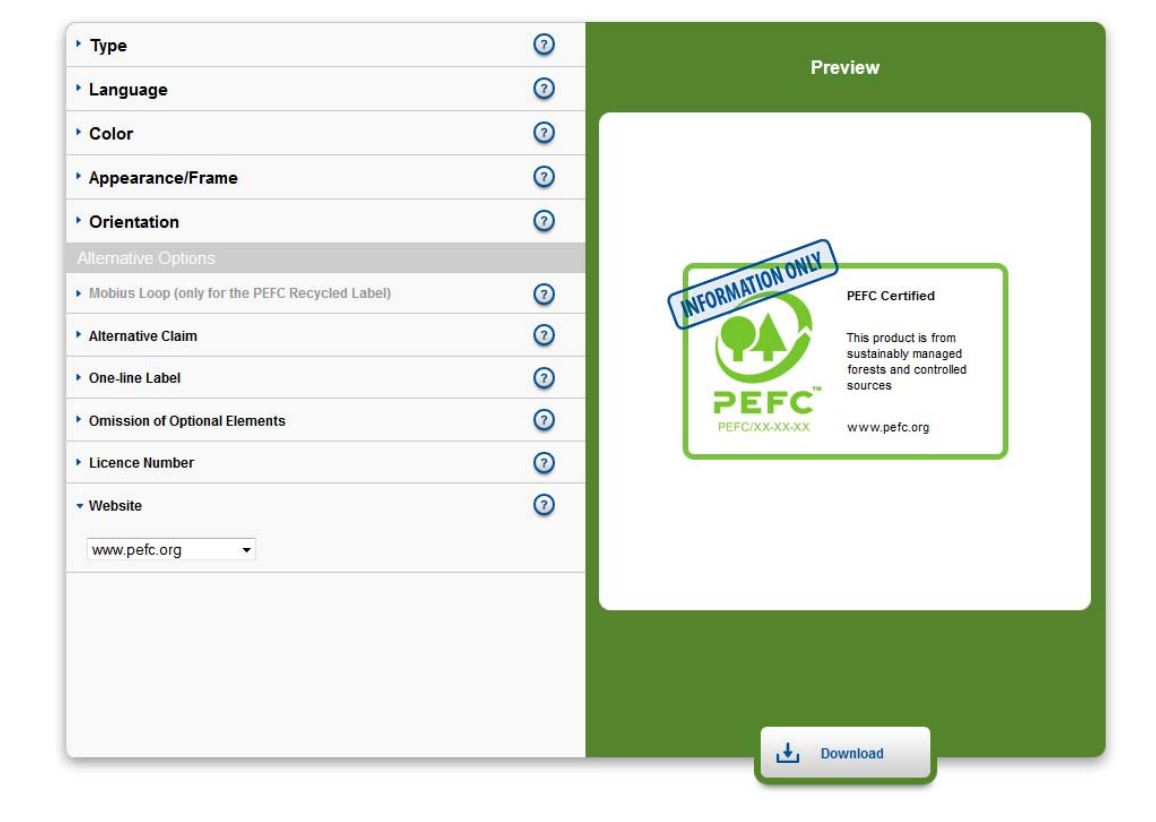

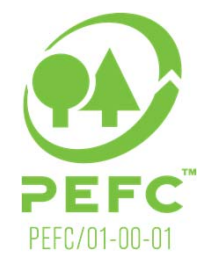

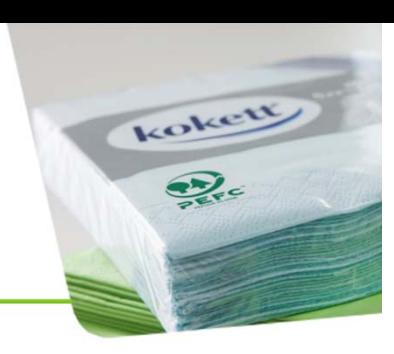

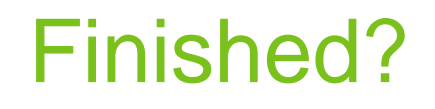

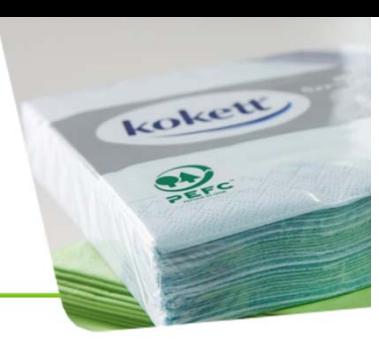

#### **When your label is ready click Download**

Type the name of the label in the box that appears.

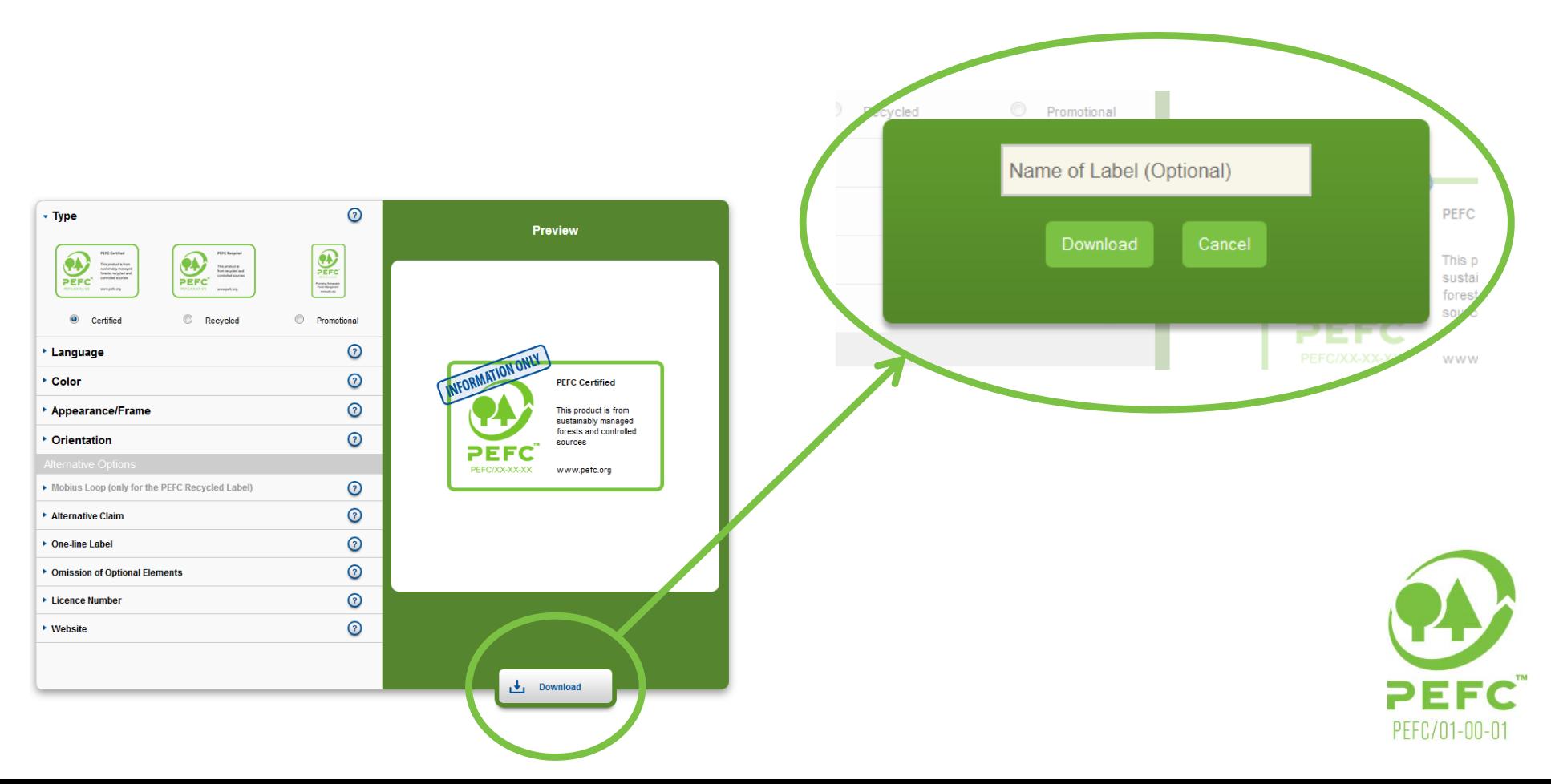

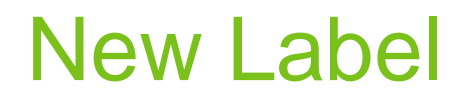

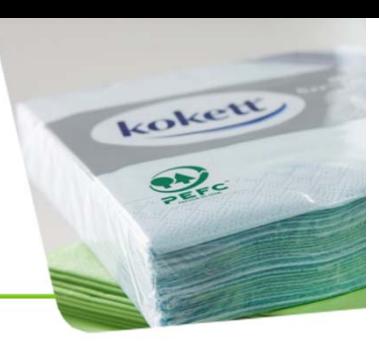

#### **The new label is ready after a few seconds**

Open or save the folder.

The label is provided as an EPS, PNG and PDF.

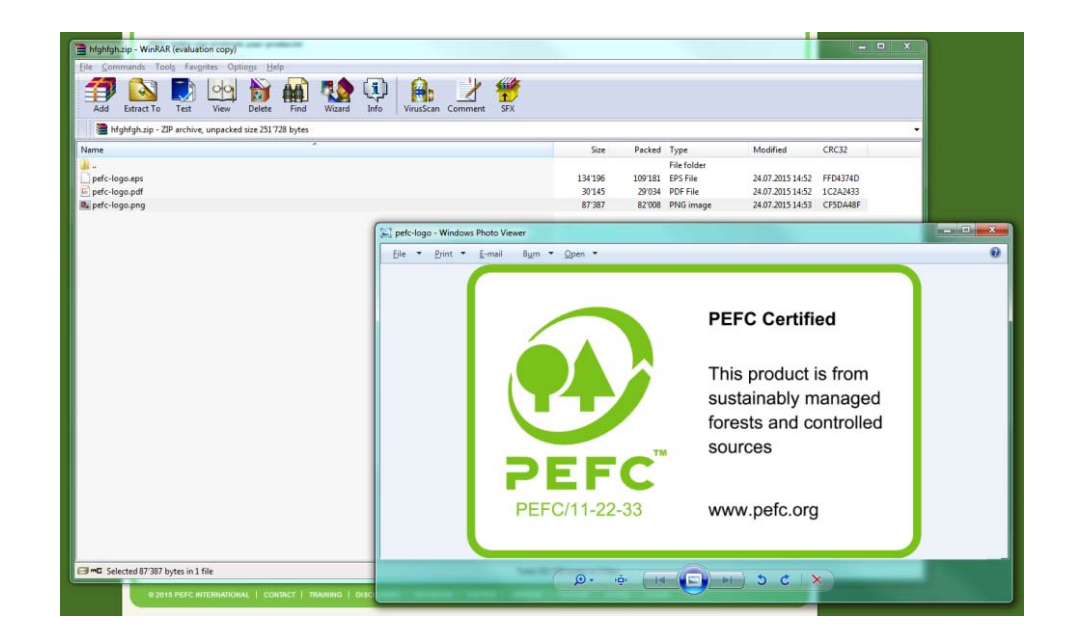

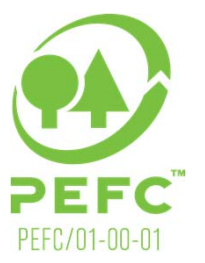

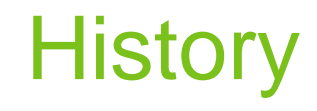

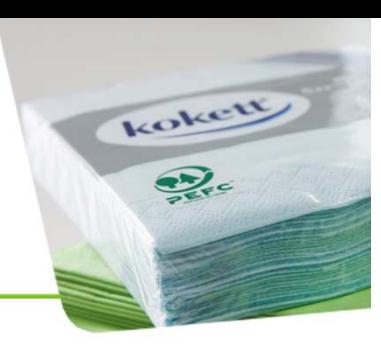

#### **All created labels are saved on the History page**

Download your labels at any time and from any where.

Rename the labels.

Delete the labels.

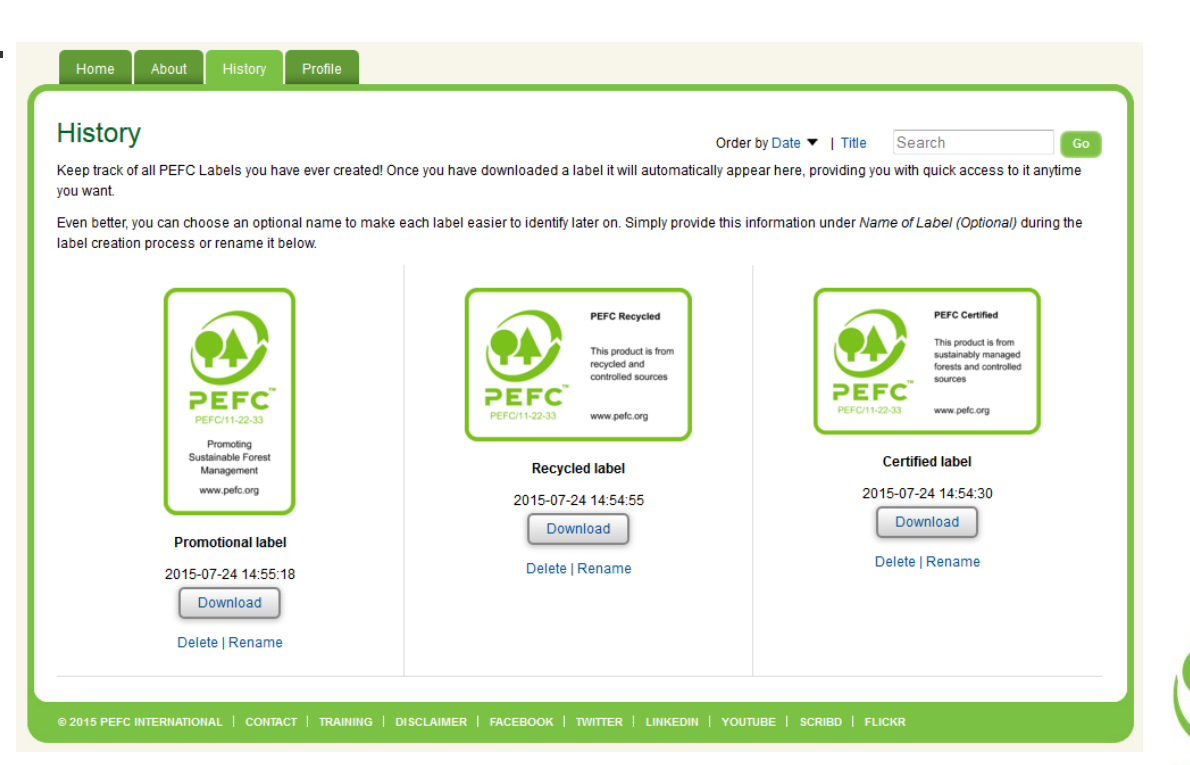

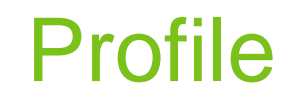

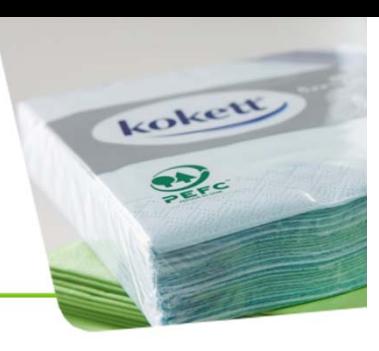

**FFC** PEFC/01-00-01

### **Change your password on the Profile page**

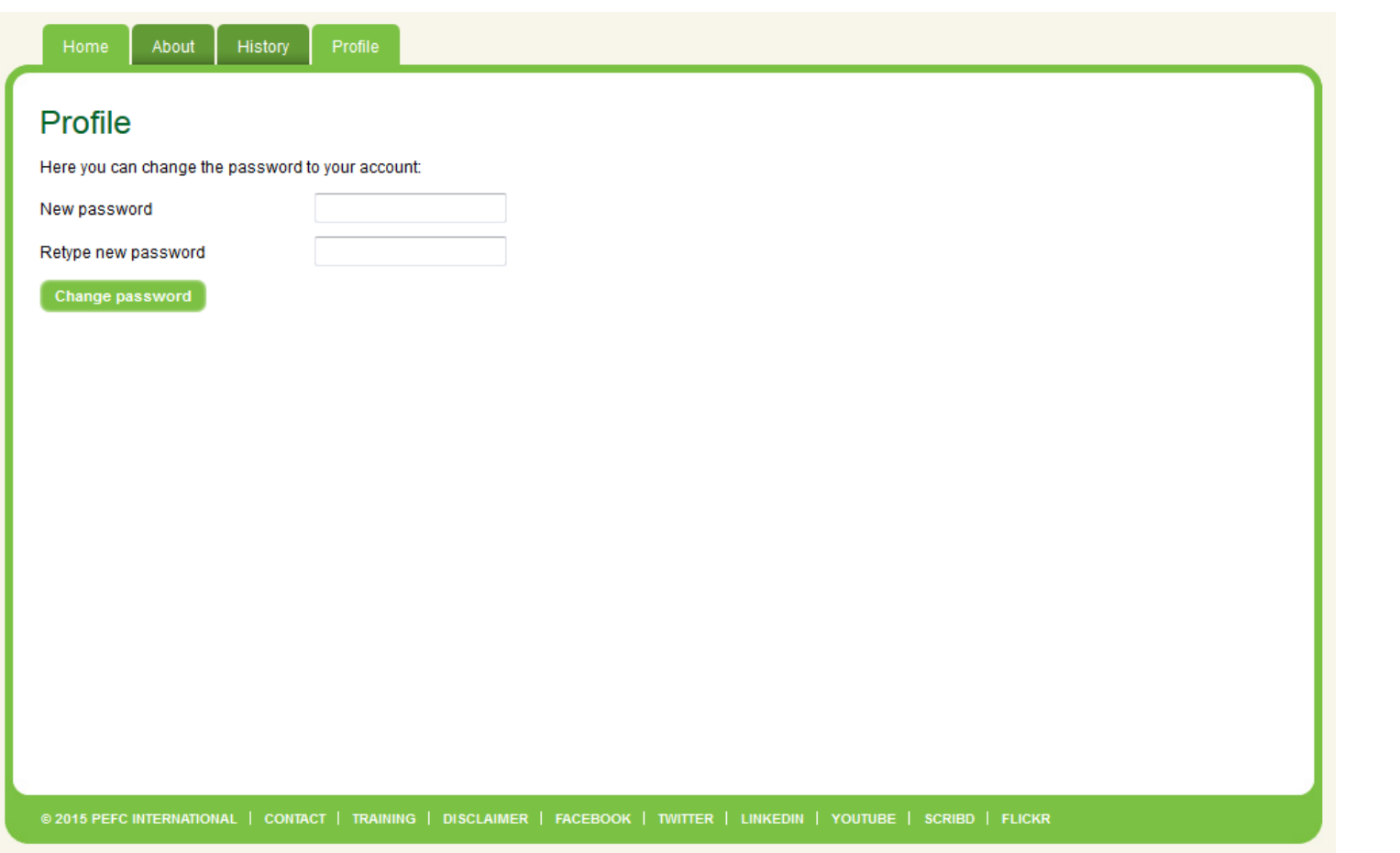

**20**

## Browse the PEFC brochures on Logo usage, Chain of Custody

About

and promoting sustainable forest management.

### **Find out more about PEFC on the About page**

#### History

#### About

#### The Label Generator

The PEEC logo and labels are globally trusted marks, assisting businesses consumers, forest owners and managers, and other stakeholders in identifying and promoting merchandise and goods from forests that are managed sustainably

The demand for PEFC certification has constantly increased over the past years, with an increasing number of companies recognizing the value of sourcing responsibly. and demonstrating this to their customer and consumers by using the PEFC label.

The PEFC Label Generator is designed to assist you in creating the PEFC Label, in line with the requirements outlined in the PEFC Logo Usage Rules and the PEFC Logo Hagge Toolkit

Using the logo and label enables companies and forest owners to:

- demonstrate commitment to sustainable development and corporate social responsibility
- affract environmentally and socially-minded customers and consumers
- help generate demand for products from PEFC-certified forests
- highlight engagement in sustainable forest management

Please remember that you are only permitted to use the PEFC Label if you have obtained a logo license

#### Contact

For any questions concerning the PEFC label, please contact

**Christian Kämmer PEEC International** World Trade Centre 1 **Technical Officer** E-mail: christian.kammer@pefc.org 10, Route de l'Aeroport Tel: +41 22 799 4540 1215 Geneva, Switzerland

For technical issues related to the PEFC Label Generator, kindly contact:

**Hannah Price Communications Officer** E-mail: hannah.price@pefc.org Tel: +41 22 799 4540

**PEFC** International World Trade Centre 1 10. Route de l'Aeroport 1215 Geneva, Switzerland

Promoting Sustainable Forest Management - Introducing PEEC's **Inique Approach to Forest Certification** This brochure highlights what makes PEFC the certification system of choice for stakeholders globally.

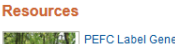

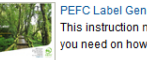

#### PEEC Label Cenerator Liser Quide

This instruction monual provides you with all the information vou need on how the Label Generator works

PEEC Logo Usage Toolkit (Second Edition, December 2010) This toolkit is designed for on-product labelling for companies that

have been certified to PEFC ST 2002:2013. The Toolkit is designed to assist logo users in applying the logo and labels consistently in terms of design and layout

#### PEFC Logo Usage Rules (PEFC ST 2001:2008 v2)

This PEFC standard covers the requirements for users of the

PEFC Logo and Label to ensure that it is accurate, verifiable. relevant and non-misleading and is a pre-requisite for correct  $\theta$ 

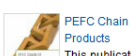

Logo and Label use

#### PEFC Chain of Custody Certification - The Key to Selling Certified

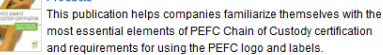

roiect Chain of Custody Certification: One Proiect. One Message This brochure provides a comprehensive overview of the technical requirements of Project Chain of Custody as well as a detailed explanation of the process and steps required to achieve Project <sup>2</sup> Chain of Custody certification

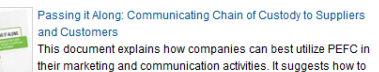

<sup>2</sup> communicate the benefits to customers and suppliers.

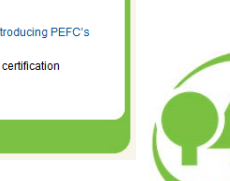

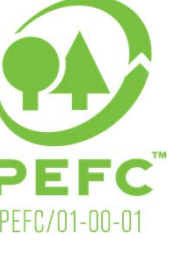

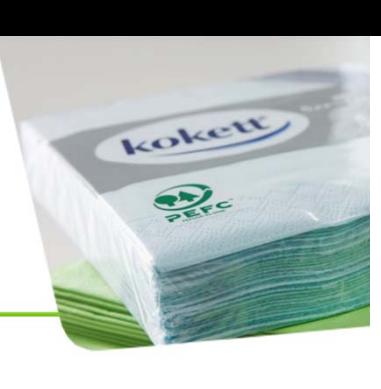

# **Help**

If you need any help or have any questions regarding the PEFC Label Generator contact:

**Hannah Price** hannah.price@pefc.org

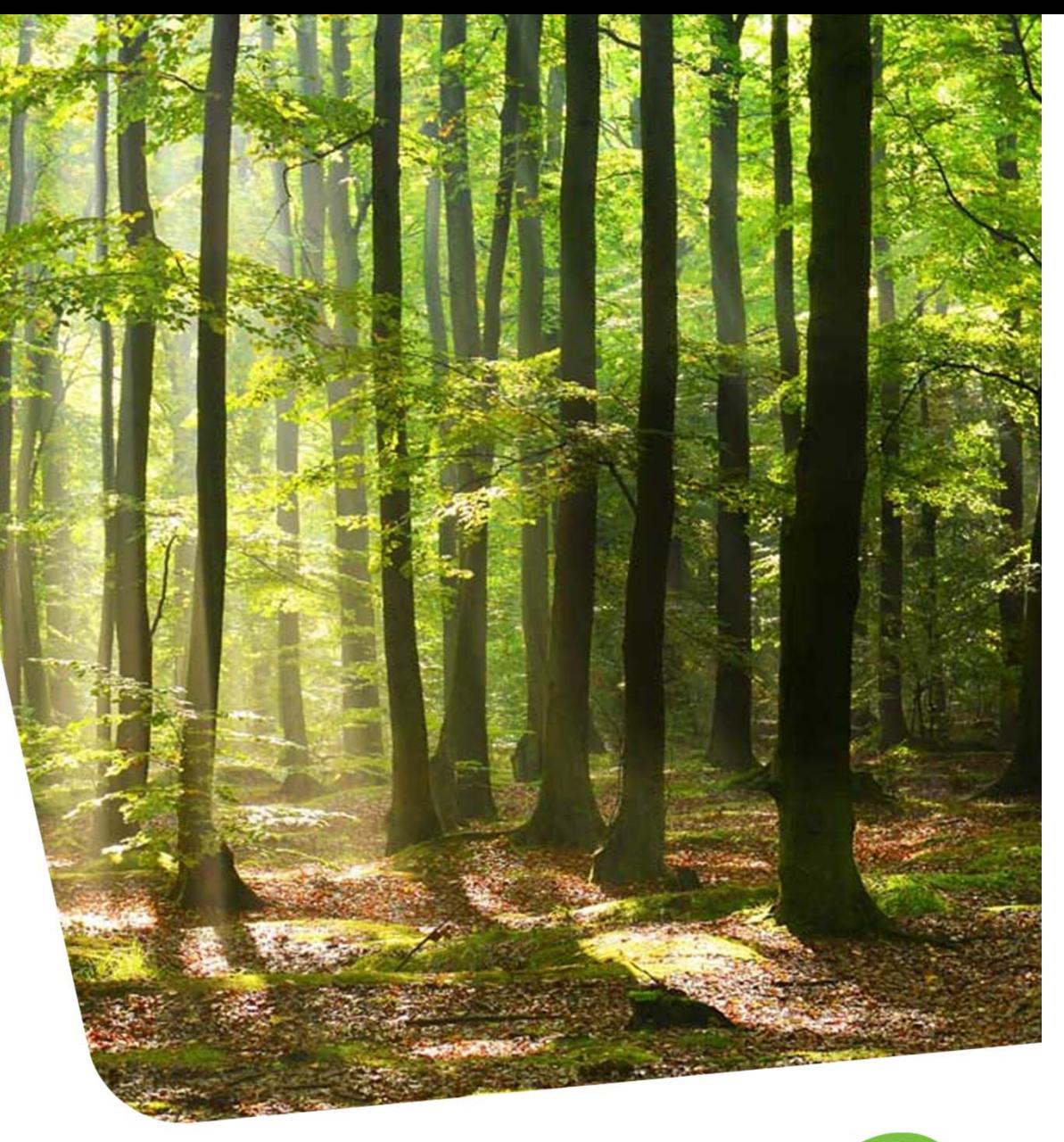

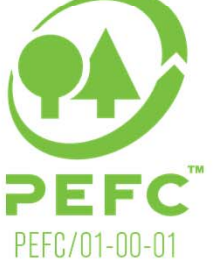

www.pefc.org